To review all materials available in the media center at a school site:

- 1. Go to: https://sj[csd.follettdestiny.com](https://sjcsd.follettdestiny.com/)
- 2. Select the appropriate school
- 3. If you are looking for:

A. A specific title, type the title in the "Find" window and press "Enter" or "Return" on your keyboard.

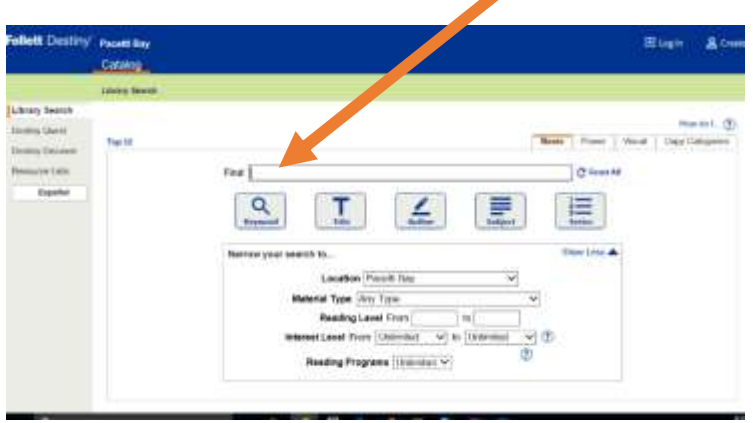

B. To bring up the list of all of a certain type of resource, leave the "Find" window blank, select the "Material Type" you would like to view by using the drop down menu, and press "Enter" or "Return" on your keyboard.

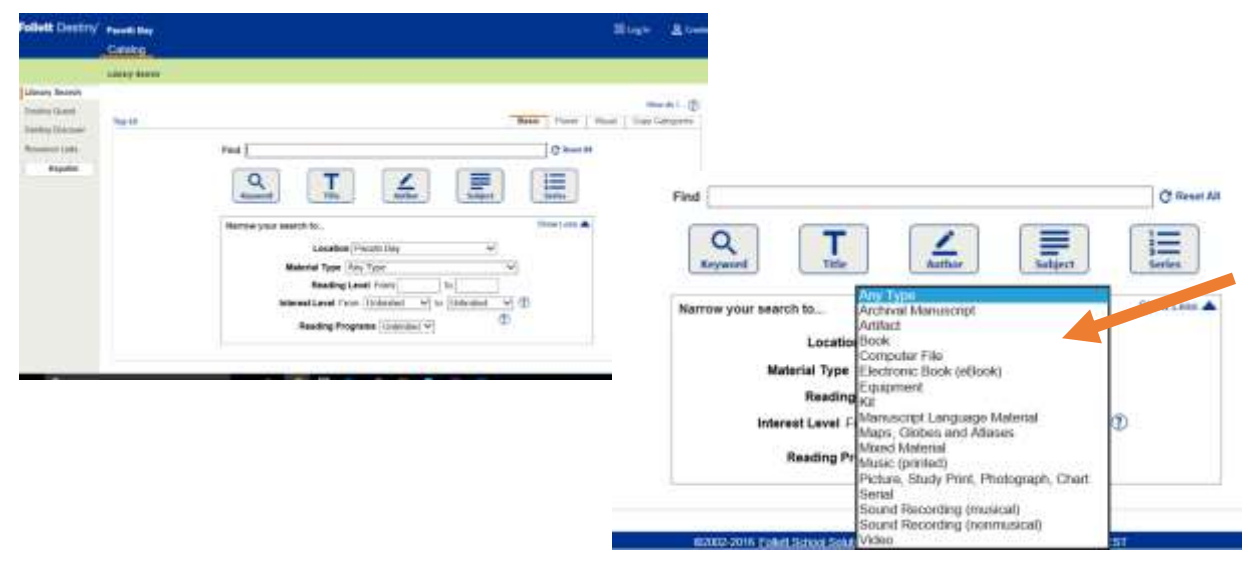